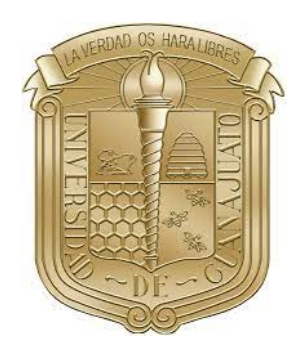

## Universidad de Guanajuato

DIVISIÓN DE CIENCIAS E INGENIERÍAS

## MANUAL DE LABORATORIO CONSTRUCCIÓN DE LÁSER DE FIBRA ÓPTICA

Verano de la Ciencia XXVII

Autores: Estefania Alejandra Hernández Rangel Juan Carlos Pérez Ramírez Andrea Alejandra Aguilar Mayorga **Oscar Manuel Mendoza Rosas** Isael Aaron Segoviano Caudillo Jesús Eliseo Vázquez Monzón

> Responsable de proyecto: Dr.José Luis Lucio Martinez **Julio 2022**

# Índice general

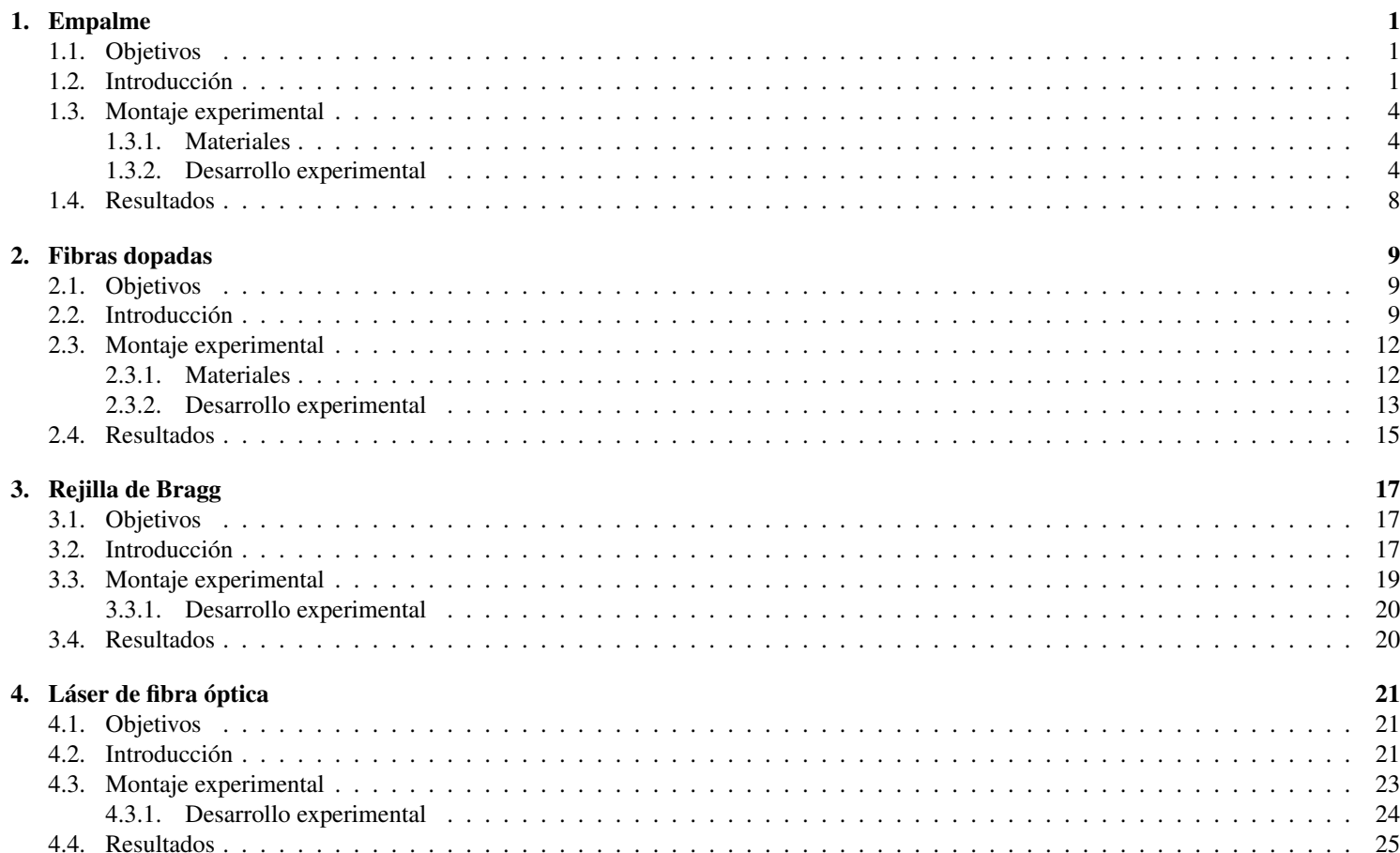

## Agradecimientos

Agradecimientos especiales a la Dra. Alejandrina Martinez y a la Ing. Jhoanna Granados Ruiz por su guía y cátedra en el laboratorio: sin *su ayuda este manual no hubiera sido posible.*

## Resumen

El presente manual está dirigido a aquellos estudiantes interesados en entender la construcción y funcionamiento del láser de fibra óptica, pero que no han tenido, hasta este punto, contacto con un laboratorio de óptica; por esta razón, el manual se compone de capítulos que, a través de las diferentes prácticas, irán guiando al estudiante en la adquisición y desarrollo de las habilidades necesarias para este fin: desde el manejo básico de la fibra óptica y los equipos empleados, pasando por los fundamentos de cada uno de los componentes empleados, hasta, finalmente, integrar todos los conocimientos y habilidades adquiridas en la construcción de un láser de este tipo.

El objetivo último es que, para el momento en el que se llegue a este punto, el estudiante comprenda sus bases teóricas y sea capaz de desenvolverse adecuadamente en el laboratorio.

## Capítulo 1

## Empalme

### 1.1. Objetivos

- Entender los principios del funcionamiento de la fibra optica. ´
- Entender el proceso adecuado de preparación y empalme de las fibras ópticas.

### 1.2. Introducción

El papel de la fibra óptica, si bien sutil para el público en general, resulta ser indispensable para el mundo actual al punto de constituir su columna vertebral: en poco más de un siglo, su principio básico pasó de aplicaciones meramente lúdicas a formar la esencia misma de las comunicaciones modernas.

Aunque los sopladores de vidrio pudieron ser los primeros en observar el fenómeno en varillas de vidrio curvadas, no fue sino hasta 1841, de la mano del físico suizo, Daniel Colladon, que la guía de luz a través de ciertos cuerpos se volvió un hecho ampliamente conocido [1]: en sus cátedras científicas, incluyó un experimento en el que fue capaz de guiar un haz de luz a través de la trayectoria de un chorro de agua, como se muestra en *fig. 1.1*.

Para comprender el principio por el que esto sucede, hace falta primero hacer una revisión a la manera en la que la luz viaja a través de diferentes medios: todo medio transparente (aquellos que permiten el paso de la luz a través suyo) posee un *índice de refracción* en particular, obtenido mediante la ecuacion´

$$
n = \frac{c}{v} \tag{1.1}
$$

siendo  $c$  la velocidad de la luz en el vacío, y  $v$ , su velocidad en el medio en cuestión.

Si se hace incidir un haz de luz desde un cristal hacia la superficie que lo separa de, por ejemplo, el aire de la atmosfera (ambos con ´ diferentes índices de refracción), debido a esta diferencia en la velocidad de propagación dentro de cada uno, la dirección en la que el haz viaja cambia al atravesar dicha interfaz (rayos *a* a *d* en *fig. 1.2*): a este cambio en la dirección de propagación al cambiar de medio se le denomina «*refracción*» [2]. Las direcciones tanto del haz incidente (el que «entra» a la interfaz) como del refractado (el que «sale» de ella) se miden con respecto a la normal a la superficie en el punto donde estos se intersecan, y la relación entre ellas viene dada por

$$
n_1 \sin \theta_1 = n_2 \sin \theta_2 \tag{1.2}
$$

siendo  $n_1$  y  $\theta_1$  el índice de refracción y el ángulo de incidencia en el primer medio, y  $n_2$  y  $\theta_2$ , el índice y el ángulo de refracción en el segundo.

Un caso especial de este fenómeno sucede cuando la luz viaja de un medio en particular a otro con un menor índice de refracción: existe un ángulo de incidencia, denominado *ángulo crítico*, a partir del cual la luz sufre una refracción tan grande que es reflejada en su totalidad en la superficie, manteniéndose dentro del primer medio, tal como se muestra en los rayos f y g de fig. 1.2: a este suceso se le denomina ✭✭*reflexion interna total ´* ✮✮, y es justo el principio que permite que la luz se quede dentro del chorro de agua.

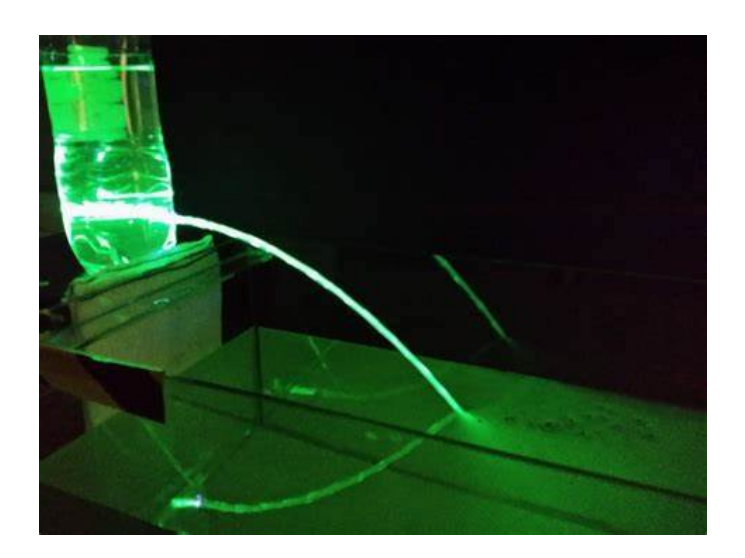

Figura 1.1: Experimento mostrando un haz de luz siendo guiado por un chorro de agua. Recuperado de https://steemkr.com/physics/@asaduzzaman1975/total-internal-reflection. Accedió el día 18/07/2022

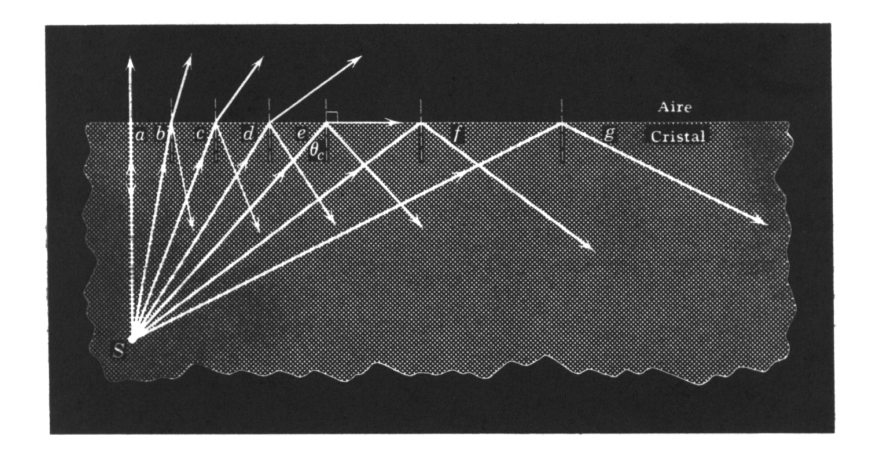

Figura 1.2: Refracción de la luz a diferentes ángulos de incidencia en una interfaz entre un cristal y el aire: de los rayos *a* a *d*, una parte de la luz se refracta y otra se refleja; el rayo e, incidente al ángulo crítico, experimenta una refracción perpendicular a la normal, y a partir de el (rayos ´ *f* y *g*) toda la luz se refleja dentro del mismo cristal. Recuperado de https://www.monografias.com/trabajos14/opticatp/opticatp. Accedió el día 18/07/2022

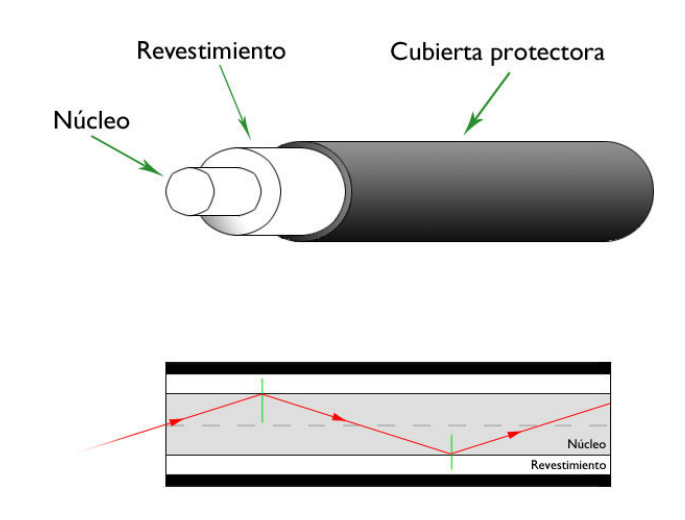

Figura 1.3: Estructura de la fibra óptica: el núcleo se encarga de transmitir las señales ópticas; el revestimiento, de menor índice de refracción que el núcleo, permite que se presente el fenómeno de reflexión interna total; por su parte, la cubierta protectora evita rayones en la superficie de este último. Recuperado de https://www.xatakahome.com/la-red-local/fibra-optica-y-hogares-inteligentes-el-futuro-ya-estaaqui. Accedió el día 18/07/2022

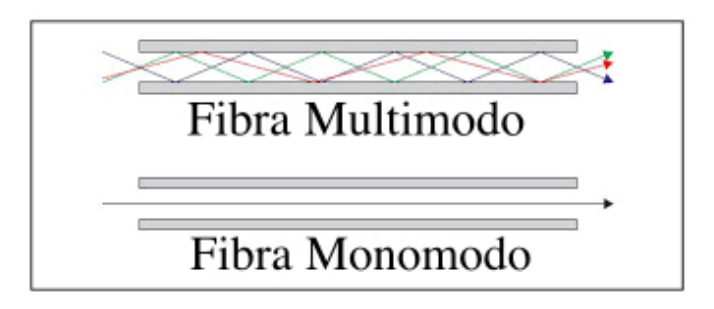

Figura 1.4: Fibras multimodo y monomodo; según su tipo, son capaces de guiar uno o más modos diferentes de ondas. Recuperado de https://telpromadrid.eu/que-es-la-fibra-optica-monomodo-y-multimodo/. Accedió el día 18/07/2022

Si bien a finales del siglo XIX el uso de este concepto se limitó a la iluminación de fuentes y otras curiosidades, ya para inicios del XX se empleaba con propósitos más prácticos, como la iluminación de la boca en el campo de la odontología, o la reproducción de imágenes por medio de paquetes de fibras de vidrio. Otro avance en su uso lo permitió el recubrir las fibras con un material de un índice de refracción menor que el de la fibra pero mayor que el del aire, con lo cual se reducían las pérdidas en la luz guiada que se producían en las fibras desnudas (como lo eran hasta este punto), en las que la luz puede escapar fácilmente a través de rayones en su superficie o por el contacto con otros objetos; por su parte, para proteger este recubrimiento se agregó, además, una cubierta que evita daños en su superficie expuesta. Finalmente, con las mejoras en su eficiencia en el transporte de señales a largas distancias y con la invención del láser en 1960, fue posible tomar en serio su papel en las telecomunicaciones. Todos estos avances, en fin, constituyen la anatomía de las fibras ópticas tan ampliamente utilizadas hoy en día, tal como se muestra en *fig.* 1.3.

Conociendo el principio básico de las guías de onda, se pasa a detallar un aspecto que se ha evitado hasta ahora: las diferentes formas en las que la luz se transmite (o no) por su interior, según su longitud de onda y las propiedades particulares de la fibra óptica empleada. A los diferentes patrones en los que esto sucede se les denomina «*modos*» y, si bien es posible caracterizarlos y determinar cómo se transmiten, se limitará a detallar la propiedad más importante de los sistemas de fibra óptica: el número de modos que pueden transmitir.

Las propiedades de estos modos dependen, principalente, de dos características: la estructura del núcleo y su revestimiento (su tamaño y la interfaz entre ellos), y la composición del vidrio que las conforma (que determina el amortiguamiento de las señales que guía). Por ejemplo, las fibras con núcleos angostos pueden guiar un único modo (por lo cual se les denomina «*monomodo*»), mientras que aquellas con núcleos más anchos pueden transmitir un mayor número de modos (por lo que llevan el nombre de «*multimodo*»); ambos tipos se muestran en *fig. 1.4*.

Las empleadas en la presente práctica se asemejan a aquellas usadas en comunicaciones: una estructura que permite bajas pérdidas (con lo que las señales guiadas pueden transmitirse a través de largas distancias), y que favorecen a ciertas longitudes de onda en particular.

Para finalizar, debe mencionarse que es posible unir dos fibras ópticas de diferentes tipos o con diferentes propiedades; el método que lo permite, y el propósito de la presente práctica, es el de «*empalme por fusión*», el cual se logra fundiendo entre sí los extremos de las dos fibras, permitiendo bajas pérdidas de potencia en el paso de una a la otra [3]. El procedimiento para llevarlo a cabo se detallará en las siguientes secciones.

### 1.3. Montaje experimental

#### 1.3.1. Materiales

- Fibra SMF-28
- Pinza peladora
- $\blacksquare$  Alcohol etílico
- Toallitas KIMTECH  $\blacksquare$
- Cortadora FITEL S325
- Cinta adhesiva
- Abate lengua  $\blacksquare$
- Empalmadora FITEL S175

#### 1.3.2. Desarrollo experimental

#### Preparación de la fibra

- 1. Con la parte delantera de la pinza peladora corte un pedazo de fibra SMF-28.
- 2. Retire 5cm de recubrimiento de una de las puntas situándola en la muesca de mayor tamaño de la pinza, con cuidado de no aplicar mucha fuerza para no dañar la fibra.
- 3. Vierta un poco del alcohol etílico sobre una toallita KIMTECH y con ella limpie la punta sin recubrimiento.
- 4. Abra la cortadora FITEL S325 y levante el seguro magnetizado (véase 2.7).
- 5. Coloque la punta sin recubrimiento de la fibra en el último riel dentro de la cortadora, asegurándose de que la parte sin recubrimiento toque ambas gomas (véase 2.7).
- 6. Cierre el seguro magnetizado y la cortadora y presione la palanca de corte (véase 2.7).
- 7. Con la cinta adhesiva retire el desecho de punta que que pudiera quedar en la cortadora, posteriormente tire el sobrante de fibra en un recipiente específico para ello.

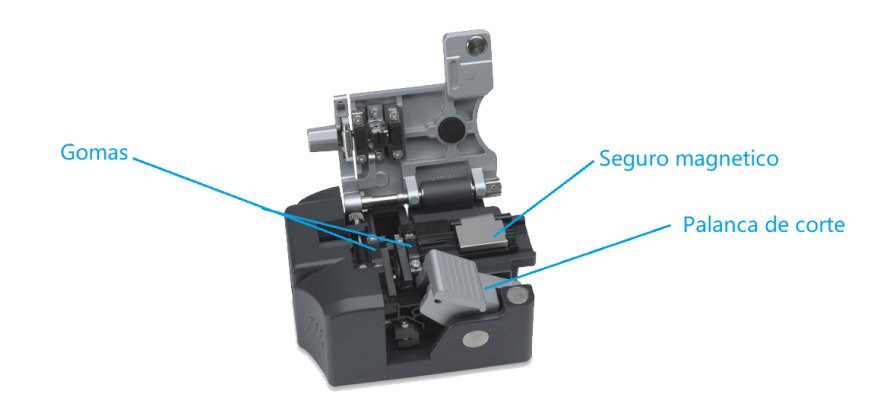

Figura 1.5: Cortadora FITEL S325. Obtenido de http://blutel.net/products-page/splajseri/fitel-s325/. Accedió el día 19/07/2022

#### Empalme de fibra con núcleos iguales

- 1. Repita todos los pasos del apartado de preparación de fibra, para así obtener dos fibras listas para el empalme.
- 2. Conecte la empalmadora FITEL S175.
- 3. Presione el botón POWER en el tipo de corriente que se esté utilizando, se encuentra en el panel de la parte derecha de la empalmadora (véase la *fig. 1.6*).

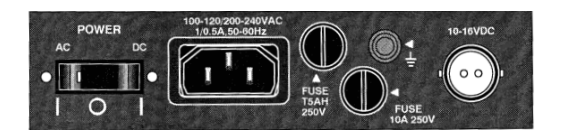

Figura 1.6: Panel derecho de la empalmadora FITEL S175. Recuperado de SINGLE-FIBER FUSION SPLICERUser's Manual. Accedio el ´ día 19/07/2022

4. Asegúrese de que al encender la empalmadora el led de POWER (que se encuentra en el panel superior al lado de la pantalla de la empalmadora) esté en verde; esto indica que la empalmadora tiene un voltaje apropiado para trabajar (véase la 1.7). Si no es así, apague y desconecte.

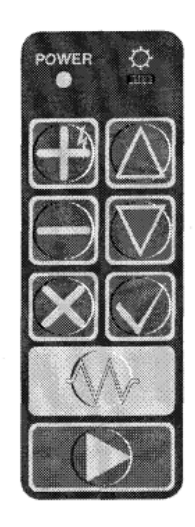

Figura 1.7: Panel superior de la empalmadora FITEL S175. Recuperado de SINGLE-FIBER FUSION SPLICER User's Manual. Accedio el ´ día 19/07/2022

- 5. Al entrar la pantalla de inicio, aparece el menú Install program ,presione la tecla  $\triangleright$ (véase 1.7) para iniciar la empalmadora con el programa por defecto.
- 6. Destape la empalmadora y levante el seguro magnético.
- 7. Coloque la fibra de tal manera que la punta quede lo mas cercana posible a los electrodos sin pasar por el medio de ellos, cuidando ´ que la punta no los toque ni se dañe en el proceso (véase 1.8).

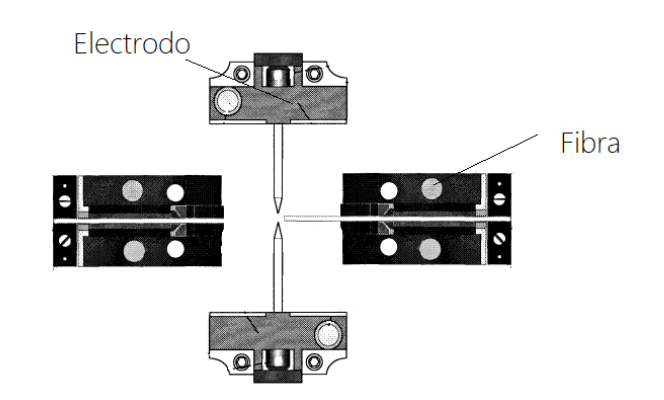

Figura 1.8: Diagrama de colocación de la fibra en la empalmadora.

- 8. Baje el seguro magnético, tape nuevamente la empalmadora y revise la posición de la fibra en las cámaras de la pantalla presionando la tecla  $\rho$  (1.7). La empalmadora marcará si encuentra algún defecto que impida su empalme, ya sea que este mal colocada, sucia o mal cortada (para solucionar estos dos últimos casos repita los pasos  $2$  a 7 de la sección **Preparación de la fibra**).
- 9. Repita los pasos de 6 a 8 para la fibra restante, acomodando las fibras de tal forma que se forme una pequeña " $X$ " entre ellas y los electrodos (véase 1.9). Si la empalmadora no encuentra ningún defecto, realizará el empalme automáticamente y reportará las pérdidas aproximadas de este; si la perdida es grande, realice los empalmes necesarios para reducirlas presionando la tecla + ( 1.7).

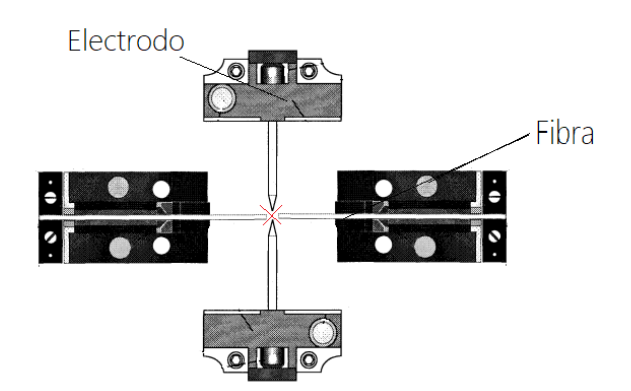

Figura 1.9: Diagrama de colocación de las fibras en la empalmadora.

10. Tome su empalme y sitúelo por en medio del abatelenguas (de manera vertical); asegúrelo en esa posición colocando cinta adhesiva en los extrémenos del abatelenguas, sujetando así la fibra y protegiendo el empalme.

#### Empalme de fibra con núcleos diferentes

- 1. Repita los pasos 1 a 9 de la sección Empalme de fibra con núcleos iguales.
- 2. Al presionar la tecla ▷ en el paso 9 la empalmadora marcara error; para hacer el empalme se debe cambiar la empalmadora del modo ´ automático al modo manual: para ello presione la tecla  $\checkmark$  que desplegará el menú base (véase 1.10) (con las teclas  $\Delta y \nabla$  podrá moverse a través de él), seleccione la opción "Other" con la tecla √.

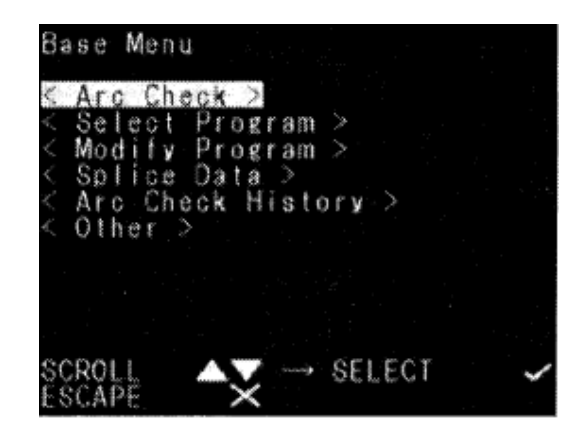

Figura 1.10: Menú base de la empalmadora FITEL S175. Recuperado de SINGLE-FIBER FUSION SPLICER User's Manual. Accedió el día 19/07/2022

3. Se abrirá otro menú, seleccione la opción "Manual Operation" y, a continuación, seleccione la opción "Yes". En "Manual Operation" (véase 1.11) se encuentran las funciones manuales para el movimiento de las fibras; estas son: "Motor", que al seleccionarla cambiará el motor que se manipula, siendo ZL el motor del lado izquierdo y ZR, el derecho; "*S peed*", que controla la velocidad de movimiento del motor; y "*Move*", que se maneja con las teclas + (acerca la fibra a los electrodos) y − (la aleja de ellos).

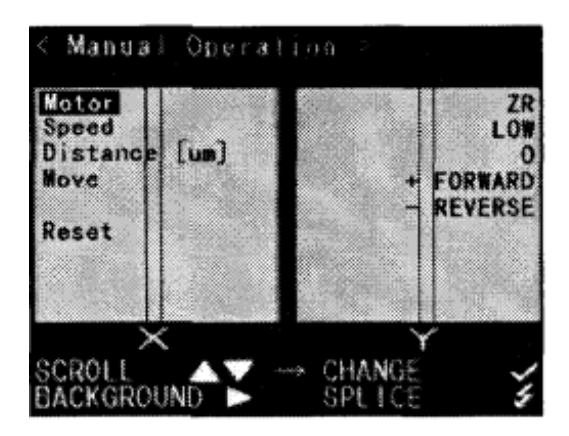

Figura 1.11: Operación manual de la empalmadora FITEL S175. Recuperado de SINGLE-FIBER FUSION SPLICER User's Manual. Accedió el día 19/07/2022

4. Para el empalme, se necesita que los núcleos de ambas fibras queden los más centrados posible (véase 1.12) y así tener una menor perdida; para ello con "*Motor*" seleccione el motor en el que se encuentre la fibra que dese mover, después, con "*Move*" aleje o acerque la fibra al centro de la otra (si es necesario, con "*S peed*" reduzca o aumente la velocidad del motor) todo a su conveniencia.

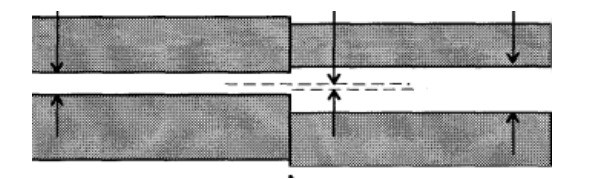

Figura 1.12: Fibras centradas. Recuperado de SINGLE-FIBER FUSION SPLICER User's Manual. Accedió el día 19/07/2022

- 5. Una vez centrados los núcleos, mueva el control de la función "Move" y presione la tecla + para así generar el arco; repita las veces que considere adecuadas (este empalme no muestra las perdidas).
- 6. Repita el paso 10 de la sección **Empalme de fibra con núcleos iguales**.

## 1.4. Resultados

- 1. Reportar las pérdidas de potencia calculadas por la empalmadora.
- 2. Anexar una fotografía del empalme y reportar los posibles causantes de las pérdidas informadas.

## Capítulo 2

## Fibras dopadas

### 2.1. Objetivos

- Entender los principios de la fluorescencia de la fibra dopada.
- Identificar las transiciones asociadas a la fluorescencia de la fibra.
- Entender el procedimiento para conectar las fibras opticas a los diferentes equipos empleados y los cuidados necesarios en su mani- ´ pulación para tal fin.
- Entender el funcionamiento del espectrómetro y el medidor de potencia.

### 2.2. Introducción

Aunque parezca increíble, la fibra óptica dopada con tierras raras existe desde hace 60 años (siendo Eli Snitzer el primero en informar sobre la acción del láser en una fibra de vidrio de silicato dopada con neodimio), y ha generado un avance muy importante en el desarrollo de la tecnología actual debido su papel como amplificador óptico: las características particulares de las tierras raras aumentan la eficiencia de amplificación.

El término «tierra rara» es poco usado en la cotidianidad, y, aun así, estas se encuentran presentes en el día a día de manera casi imperceptible: representan a un grupo de 17 de los 118 elementos que componen actualmente la tabla periódica; un grupo que, en un principio, tenía pocas aplicaciones, pero que para el mundo actual parecen ser indispensables, en especial los 15 del grupo de los lantánidos, que se utilizan en teléfonos celulares, imanes, lentes de cámara, baterías, pantallas, entre otros, generalmente para el desarrollo de las tecnologías más modernas [4].

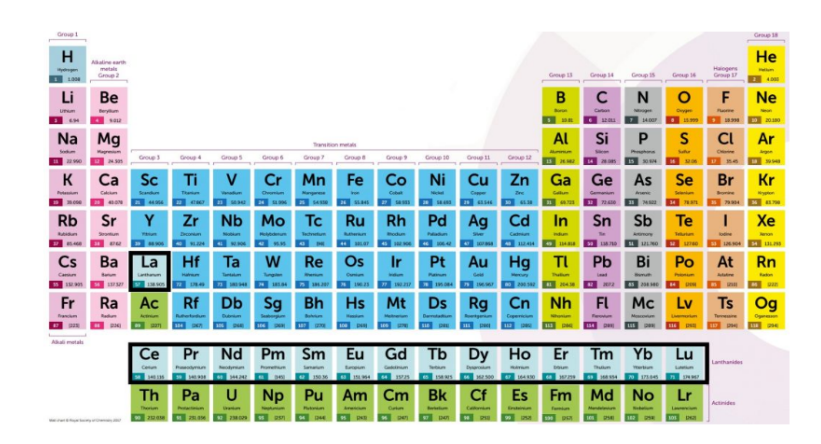

Figura 2.1: Tabla periódica donde se marca el grupo de los latánidos.Recuperado de https://cienciasexperimentales.com/tierras-raras/. Accedió el día 21/07/2022

El adjetivo que se le da estos elementos no es debido a su dificultad para encontrarlos (cada uno tiene una abundancia cortical promedio casi 200 veces mayor que la abundancia cortical del oro [4]), sino a una particularidad en sus orbitales: en específico los orbitales 4f, que se encuentran parcialmente ocupados y estan blindados por las capas externas 5s, 5p y 6s que se encuentran completamente llenas [5]. ´

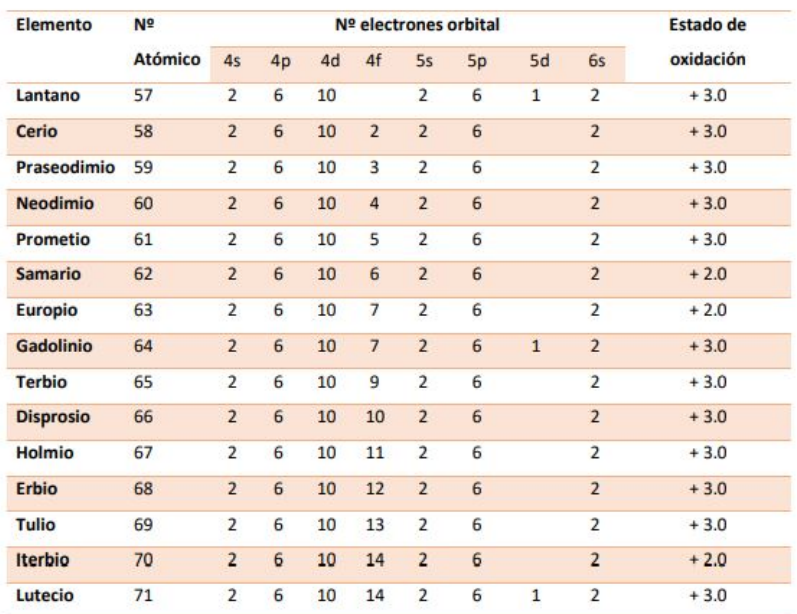

Figura 2.2: Estructura orbital de loes electrones de los latánidos.Recuperado de https://cienciasexperimentales.com/tierras-raras/. Accedió el día 21/07/2022

Estos orbitales desocupados de la subcapa 4f pueden ser temporalmente ocupados por electrones de orbitales de menor energía excitados ópticamente; los cambios de disposición de estos electrones excitados causan cambios discretos de energía, por lo que los valores energéticos que puede tomar un ion cuando está excitado depende de la cantidad de sitios disponibles que se tenga para alojar electrones. En el caso de la subcapa 4f, debido a su blindaje, ocasiona que las transiciones dentro suyo sean poco afectadas por perturbaciones externas, como lo son campos electromagnéticos y perturbaciones vibracionales del entorno [5].

De estos cambios de energía se desprenden algunos fenómenos interesantes, como lo es la florescencia o emisión espontánea, que ocurre cuando el electrón en un nivel de energía dado cae de forma espontánea a un estado de menor energía, llegando hasta el nivel más bajo: el estado base; el electrón va pasando por varios niveles intermedios emitiendo un fotón en cada paso, tiene un tiempo de vida pequeño y se produce cuando la radiación es emitida inmediatamente después de la absorción [5].

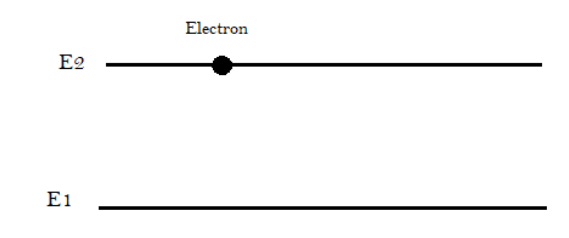

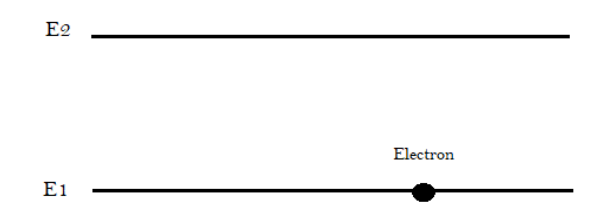

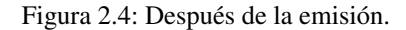

La absorción es el proceso por el cual un electrón absorbe un fotón y aumenta su energía.

$$
E_2 - E_1 = hf
$$
\nE2\nE2\nEletron\nE1\nFigure 2.5: Antes de la absorción.\n\nE2\nEletron\n\nE3\n

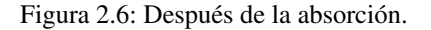

Para entender la notación que describe los diferentes niveles de energía, veamos los siguientes términos, para referir a los posibles estados de un átomo multielectrón se utiliza la siguiente expresión

$$
2S + 1L \tag{2.2}
$$

Donde L=0,1,2,3,4... que corresponden a las letras S, P, D, F, G.. . . respectivamente,2S+1 al momento orbital, S al spin total y J al momento angular, siendo  $J = L + S$ . Tomemos al erbio de referencia, siendo la notación de su estado base  $4^{I}_{15/2}$ , corresponde a  $J = 15/2$ ,  $L = 6$ ,  $S = 3/2$ , tiene una multiplicada  $2J + 1 = 8$  y una multiplicidad de spin  $L = 6$ ,  $S = 3/2$ , tiene una multiplicada  $2J + 1 = 8$  y una multiplicidad de spin  $2S + 1 = 4$  [6].

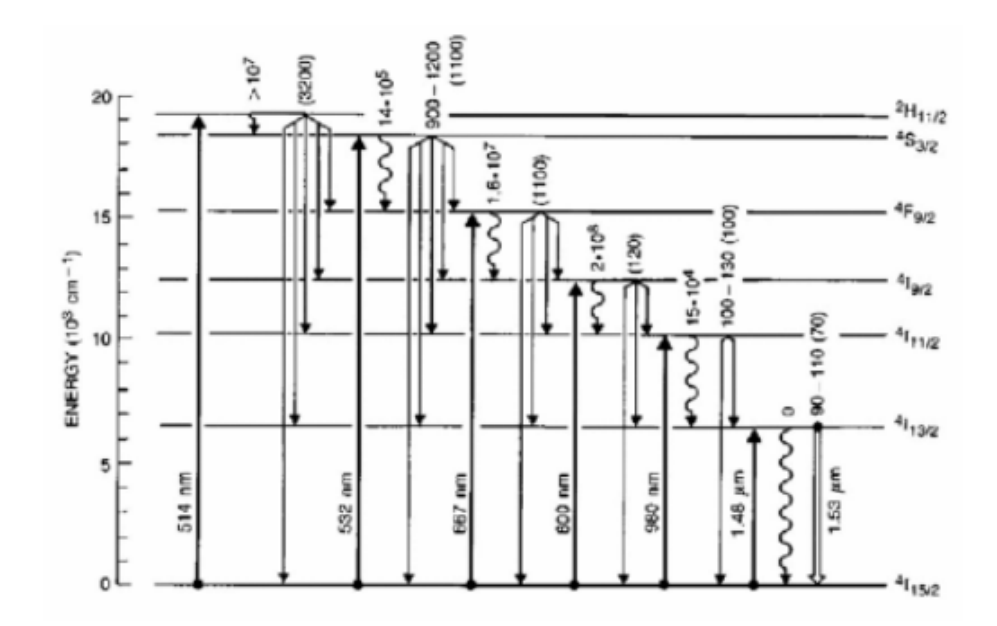

Figura 2.7: Diagrama de niveles de energía del Erbio, donde se muestra las bandas de absorción, así como las transiciones radiactivas y no radioactivas.Los números corresponden a la razón de decaimiento de (s<sup>-1</sup>).Recuperado de [7].Accedió el día 21/07/2022

Una propiedad importante y que tiene que ver muy de cerca con estas dos propiedades es la sección transversal, esta cuantifica la habilidad de un ion para absorber y emitir luz (está relacionada con los coeficientes A y B de Einstein); la sección transversal entre dos estados de un ion representa la probabilidad de que la transición ocurra con la emisión o la absorción, siendo la probabilidad de transición para la absorción de un fotón proporcional a la sección transversal  $\sigma_{12}$ , y, para la emisión, a la sección transversal de emisión  $\sigma_{21}$ . A la sección de absorción también se le puede ver como un área que intercepta un flujo de luz y atrapa a los fotones que pasan a través suyo. Otra propiedad importante es el tiempo de vida media  $(τ)$ , que es el tiempo promedio que un electrón permanece en el nivel de energía superior  $E_2$ , y tiene cierta probabilidad de transición ( $\gamma$ ) por unidad de tiempo de caer a un nivel inferior  $E_1$ . Mientras más grande sea la probabilidad de transición más corta es la vida media [7].

$$
\tau = \frac{1}{\gamma} \tag{2.3}
$$

#### 2.3. Montaje experimental

#### 2.3.1. Materiales

- Fibra SMF-28
- Pinza peladora  $\blacksquare$
- Alcohol etílico  $\blacksquare$
- Toallitas KIMTECH  $\blacksquare$
- Cortadora FITEL S325  $\blacksquare$
- $\blacksquare$ Lapiz trazador de doble extremo diamante IDEAL DualScribe ´
- Cinta adhesiva  $\blacksquare$
- Medidor de potencia Thorlabs PM100D  $\blacksquare$
- Sensor fotodioide Thorlabs S1446  $\blacksquare$
- Conectores ópticos FC  $\blacksquare$
- Adaptadores de conectores opticos ´

#### 2.3. MONTAJE EXPERIMENTAL 13

- Limpiador de conectores de fibra NEONCLEAN-R2
- Adaptadores de conectores
- Analizador de espectro óptico ANDO AQ-6315A
- **Láser**

#### 2.3.2. Desarrollo experimental

- 1. Con ayuda de las pinzas, retire 3*cm* de recubrimiento de ambos extremos de la fibra, y limpie los residuos con una toalla empapada de alcohol etílico (véase la sección Preparación de la fibra del capítulo 1).
- 2. Presione las pinzas o botón del conector (dependiendo del modelo) e introduzca en él, con mucho cuidado, uno de los extremos de la fibra, hasta que la sienta topar con el fondo de este y observe la punta salir por el otro lado; cierre las pinzas (o libere el boton) y ´ manipule este extremo cuidadosamente para evitar dañar la fibra en el interior <sup>1</sup>.
- 3. Con el lápiz IDEAL DualScribe, trace una pequeña línea en la punta de la fibra expuesta a raz del conector (tenga cuidado de no rayar la punta del conector); enseguida con el lápiz dé un ligero empuje a la punta de la fibra hacia el recipiente de desechos.
- 4. Pase ligeramente la punta del conector por la parte superior del limpiador de conectores.
- 5. Repita el procedimiento con el otro extremo de la fibra.
- 6. Conecte, mediante un adaptador, uno de los conectores de la fibra dopada con el del láser. ATENCIÓN: asegúrese de apagar el láser mientras se manipula la fibra para evitar accidentes.
- 7. Conecte el otro extremo de la fibra al sensor del potenciómetro para cerciorarse de que es seguro conectarlo al espectrómetro.
- 8. Encienda el láser.
- 9. Mida la potencia con la que la luz llega a este extremo de la fibra dopada; para esto es necesario configurar el potenciometro Thor- ´ labs PM100D para la longitud de onda del láser empleado (980nm). Las potencias aceptadas por el espectrómetro se encuentran, aproximadamente, en el rango de 1*pW* a 100*mW* (consultar el manual del equipo para obtener los valores exactos).
- 10. Apague el láser.
- 11. Si la potencia medida es demasiado alta, desenrosque un poco el conector del extremo unido al láser para permitir pérdidas en este punto; si es demasiado baja, revise el estado de los extremos de la fibra dopada dentro de los conectores: es posible que se hayan dañado durante su manipulación. Con las consideraciones pertinentes, repita la medición de la potencia.
- 12. Si la potencia medida es adecuada, desconecte la fibra del medidor y conéctela al espectrómetro ANDO AQ-6315A.
- 13. Conecte el espectrómetro.
- 14. Presione el boton POWER que se encuentra en el frente en la esquina inferior izquierda. ´
- 15. Presione el botón CENTER de la sección FUNCTION (*fig. 2.9*) para configurar el inicio y el final del rango de medición de forma que se observe la potencia del láser y la fluorescencia producida (en  $\hat{H}g$ . 2.8a se muestra la acción de cada botón de la columna a la derecha del monitor). Tener en cuenta que la longitud de onda del láser es de 980nm, y la fluorescencia de mayor longitud de onda se encuentra por debajo de los 1600*nm*.
- 16. Presione el botón correspondiente a START WL para definir el inicio del rango de medición, y con ayuda del teclado numérico de la sección DATA ENTRY (*fig. 2.9*) escribir un valor que considere conveniente (para borrar, presione BACK SPACE, para ingresarlo, presione ENTER).
- 17. Análogamente, defina el final del rango de medición, ahora presionando el botón correspondiente a STOP WL.
- 18. Presione el botón SETUP de la sección FUNCTION para configurar la resolución de la medición (en *fig. 2.8b* se muestra la acción de cada botón junto al monitor).

<sup>&</sup>lt;sup>1</sup>Preste atención en caso de que el conector esté tapado con un trozo de fibra, en cuyo caso puede intentar destaparse con una fibra especial para ello

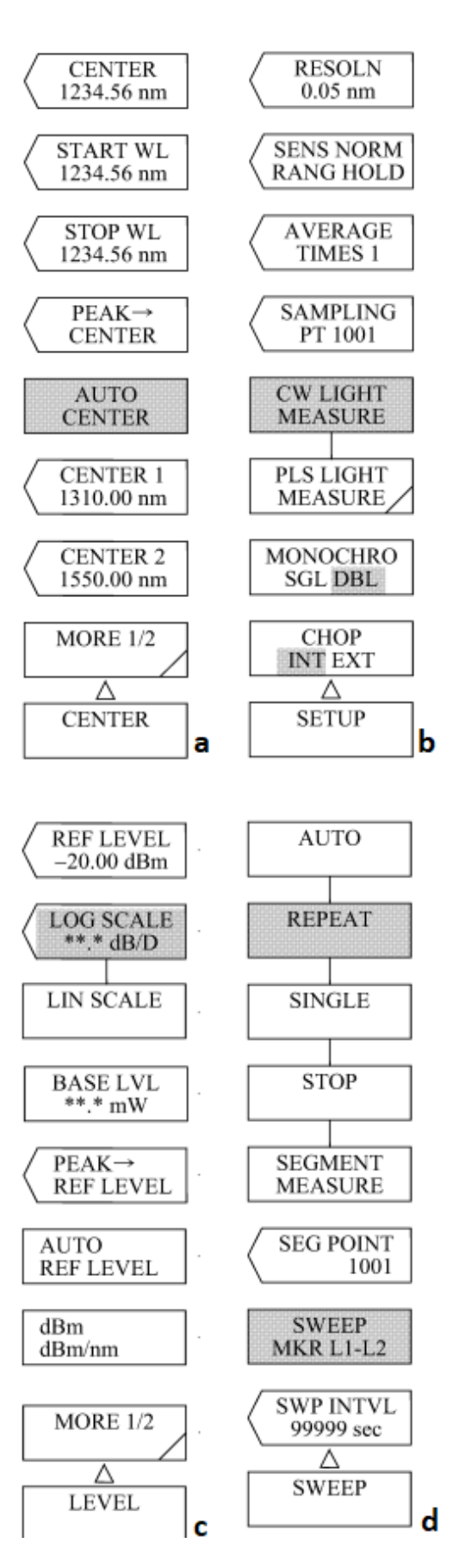

Figura 2.8: Lista de selecciones de los menús de CENTER (a), SETUP (b), LEVEL (c) y SWEEP (d). Recuperado de *Instruction Manual for AQ6315A/B Optical Spectrum Analizer*.Accedió el día 21/07/2022

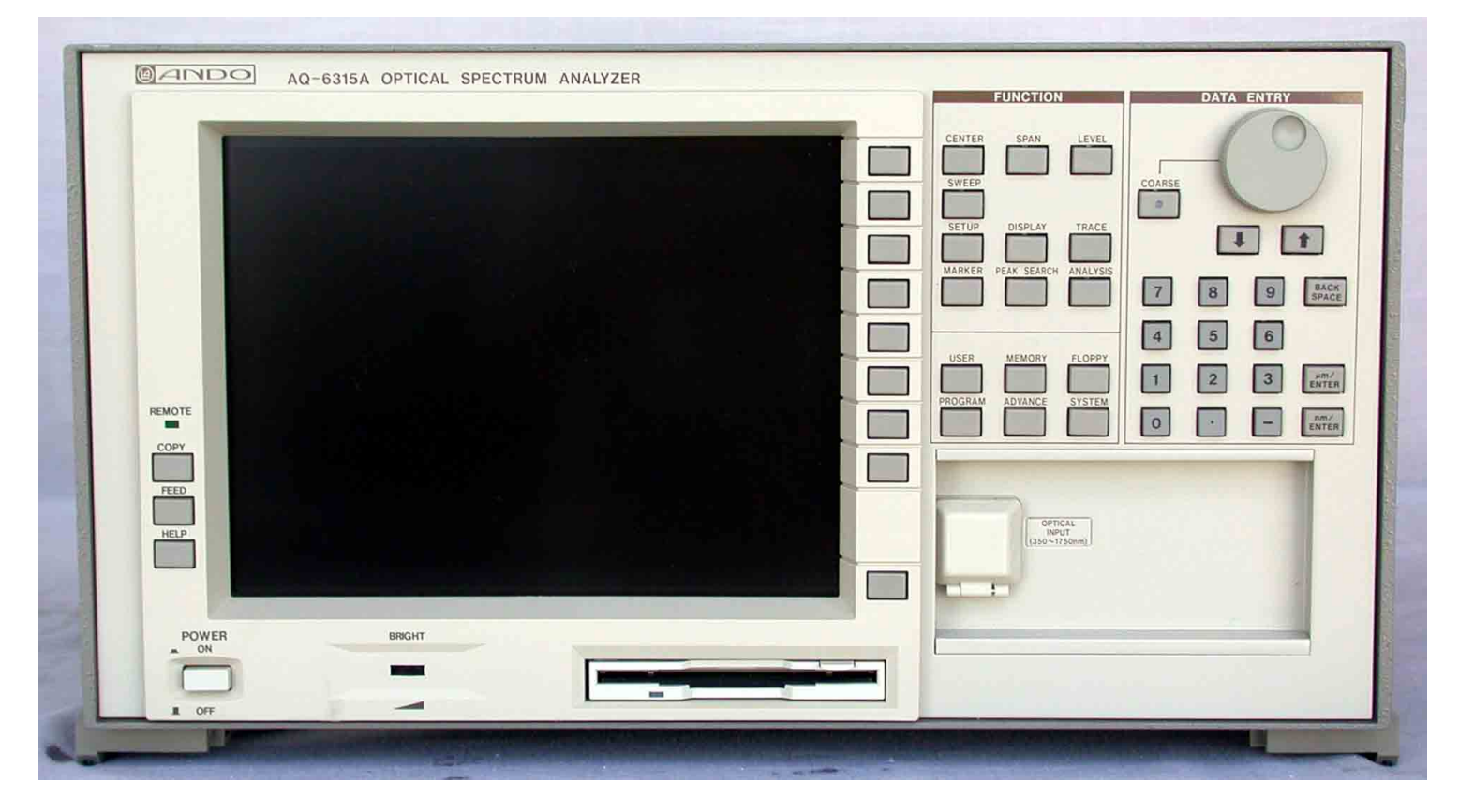

Figura 2.9: Configuración de la interfaz del espectrómetro. Recuperado de https://www.alliancetesteq.com/equipment/andoaq6315a.Accedió el día 21/07/2022

- 19. Presione el botón correspondiente a RESOLN, y con ayuda del teclado numérico ingrese una resolución que considere conveniente en el rango de 0.05 nm a 10 nm <sup>2</sup>.
- 20. En caso de ser necesario, presione el botón LEVEL de la sección FUNCTION para seleccionar la escala lineal (en *fig. 2.8c* se muestra la acción de cada botón junto al monitor) y presione el botón correspondiente a LIN SCALE; a continuación, rote el botón giratorio para ajustar la escala de la medición según convenga.
- 21. Una vez definido el rango, encienda el láser.
- 22. Presione el botón SWEEP de la sección FUNCTION para seleccionar el tipo de medición (en *fig. 2.8d* se muestra la acción de cada botón junto al monitor).
- 23. Presione el botón correspondiente a SINGLE para realizar un único barrido en el rango definido. ATENCIÓN: evite cambiar cualquiera de las configuraciones mientras se realiza la medicion; esperar a que se haya terminado para realizar cualquier cambio o, en su defecto, ´ presione el botón correspondiente a STOP para detener el barrido.
- 24. Apague el láser.
- 25. Para imprimir la gráfica generada, presione el botón COPY seguido del botón FEED, ambos en la esquina inferior izquierda del espectrómetro (*fig. 2.9*); finalmente, retire el papel impreso de la parte superior de este (en caso de que no se lleve a cabo la impresión, puede tomar una foto al monitor del equipo).

### 2.4. Resultados

1. Identifique los picos de intensidad medidos asociados tanto al laser como a la fluorescencia de los elementos presentes en la fibra ´ dopada.

 $2$ Tenga en cuenta que, cuanto mayor sea la resolución, mayor será el tiempo necesario para completar la medición

2. A partir de los picos de intensidad observados, identifique de cuáles transiciones se trata.

## Capítulo 3

## Rejilla de Bragg

### 3.1. Objetivos

- Comprender el funcionamiento de la rejilla de Bragg.
- Calcular las especificaciones necesarias para una rejilla de Bragg en particular.
- Comprender el funcionamiento de las microesferas en la fibra óptica.  $\blacksquare$

### 3.2. Introducción

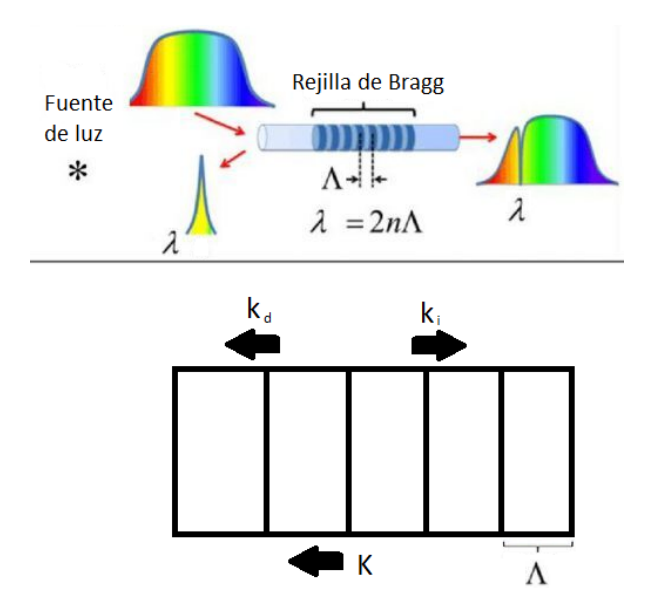

Figura 3.1: Funcionamiento de la rejilla de Bragg: para una determinada periodicidad Λ de la rejilla, se filtrará un pico de intensidad alrededor de la longitud de onda  $\lambda$  que satisfaga la condición de Bragg, mientras que el resto de la luz será transmitida a través suyo casi sin pérdidas. Debajo suyo se muestra la dirección de los vectores de onda  $k_i$ ,  $k_d$  y K de las ondas incidente, difractada y de la rejilla, respectivamente. Recuperado de https://www.infraredadaptations.co.uk/bragg-interference/.Accedió el día 22/07/2022

Dentro de una fibra monomodo es posible guiar luz con una variedad de longitudes de onda dadas, todas viajando en línea recta a través de su núcleo [8]; para ciertas aplicaciones, es conveniente filtrar una o más de ellas, y es este el motivo por el que la posibilidad de alterar las propiedades del núcleo de la fibra es tan importante.

Una de las herramientas que permite dicha filtración se conoce como «rejilla de Bragg», que se sirve de la alteración en el índice de refracción de planos transversales y periódicos del núcleo para, a través de la difracción de las señales, lograr el efecto deseado, tal como se muestra en *fig. 3.1.* Aquellas longitudes de onda incidentes que satisfagan la *condición de Bragg* de la rejilla en cuestión serán parcialmente reflejadas de vuelta en cada plano de esta, construyendo un pico de intensidad centrado en una longitud en particular, mientras que aquellas que no lo hagan, experimentarán una baja reflectividad y continuarán transmitiéndose casi sin pérdidas. [9]

La mencionada condición se sirve únicamente de la conservación del momento y de la energía: para la primera, es necesario que se satisfaga que la suma de los vectores de las ondas incidente  $k_i$  y difractada  $k_d$  equivalga al de la rejilla K<sup> $\pmb{(}$ </sup> ( $fig.$  3.1)

$$
\vec{K} = \vec{k}_i + \vec{k}_d \tag{3.1}
$$

Por simplicidad, puede pensarse en los tres como vectores colineales y perpendiculares a los planos de la rejilla, siendo sus magnitudes equivalentes a su respectivo número de onda. Para obtener los efectos que caracterizan a la rejilla de Bragg, se considera que la onda incidente es reflejada (difractada) en su totalidad, por lo que  $|\vec{k_i}| = |\vec{k_d}|$ , obteniendo

$$
\frac{2\pi}{\Lambda} = 2\left(\frac{2\pi}{\lambda'}\right) \tag{3.2}
$$

siendo λ ′ la longitud de la onda incidente (reflejada).

Dado que la luz dentro del núcleo se transmite a través de un medio con índice de refracción diferente al del vacío, su longitud de onda se verá modificada respecto a la original alimentada a la fibra; se sabe que el índice del núcleo viene dado por

$$
n = \frac{c}{v} = \frac{f\lambda}{f'\lambda'}
$$
\n(3.3)

siendo *f* y  $\lambda$  la frecuencia y longitud de onda originales, respectivamente, y *f'* y  $\lambda'$  sus análogas dentro del medio. Por conservación de<br>pergía la frecuencia de las ondas incidente y difractada es la misma y a su la energía, la frecuencia de las ondas incidente y difractada es la misma y, a su vez, esta es igual a la frecuencia de la onda original, por lo que se obtiene

$$
\lambda' = \frac{\lambda}{n} \tag{3.4}
$$

De esta forma, se concluye que, para una rejilla de Bragg de periodicidad Λ, la longitud de onda que se filtrará (será reflejada) es de

$$
\lambda = 2n\Lambda \tag{3.5}
$$

Si se midieran las potencias del espectro a ambos lados de la rejilla (las de las ondas transmitida y reflejada), a la izquierda se mediría únicamente el pico alrededor de la longitud filtrada, y a la derecha, el espectro de la señal original alimentada a la fibra con un notable bajón de potencia alrededor de la misma longitud, como se muestra en *fig. 3.1*.

Como se observa, para aquellas longitudes de onda que satisfacen la condición de Bragg la rejilla fungirá como una especie de espejo semitransparente; sin embargo, esta no es la única estructura capaz de lograrlo: otra que también será utilizada en esta y las futuras prácticas son las *microesferas*, las cuales se construyen en uno de los extremos de la fibra a partir de ella misma, de manera que los núcleos de ambas son independientes entre sí pero estando unidas a través del recubrimiento, como se muestra en *fig.* 3.2

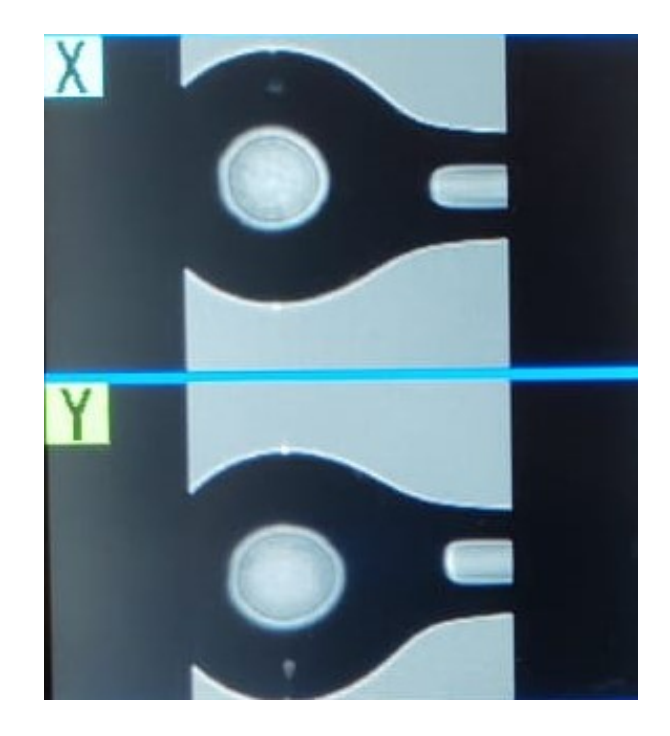

Figura 3.2: Microesferas de fibra optica. Su interior funciona como un resonador de Fabry-Perot, y refleja de vuelta parte de la luz que en ´ ella incide.

Al enviar luz a través de la fibra y hacerla incidir sobre la esfera, parte de ella entrará a esta última y otra parte será reflejada de vuelta; en el núcleo esférico, una porción de la luz que entra es reflejada en la interfaz entre este y su recubrimiento, funcionando como un resonador de Fabry-Perot, mientras que la otra es transmitida [10], o bien hacia el exterior del recubrimiento, o bien de vuelta a la fibra original. Son estos reflejos y transmisiones de vuelta a la fibra original los que convierten a las microesferas en una alternativa de «espejos» a las rejillas de Bragg, y si bien exiten otras más, estas dos serán las empleadas en el presente texto.

## 3.3. Montaje experimental

- Fibra SMF-28
- Pinza peladora
- Alcohol etílico
- Toallitas KIMTECH
- Cortadora FITEL S325  $\blacksquare$
- Lapiz trazador de doble extremo diamante IDEAL DualScribe ´
- Cinta adhesiva  $\blacksquare$
- Medidor de potencia Thorlabs PM100D  $\blacksquare$
- Sensor fotodioide Thorlabs S1446  $\blacksquare$
- Conectores ópticos FC  $\blacksquare$
- Adaptadores de conectores ópticos  $\blacksquare$
- Limpiador de conectores de fibra NEONCLEAN-R2
- Adaptadores de conectores  $\blacksquare$
- Analizador de espectro óptico ANDO AQ-6315A
- Empalmadora FITEL S175
- Fibra con rejilla de Bragg\*
- Empalmadora ARCMaster FSM-100M
- **Laptop**

#### 3.3.1. Desarrollo experimental

#### Microesferas de manera manual

- 1. Con ayuda de las pinzas, retire 3 cm de recubrimiento de un extremo de la fibra, limpie los residuos con una toalla empapada de alcohol etílico y páselo por la cortadora (véase la sección **Preparación de la fibra** del capítulo 1).
- 2. Prepare la empalmadora FITEL S175 para su uso como lo muestran los pasos 1 a 6 de la sección Empalme de fibra con núcleos iguales del capítulo 1.
- 3. Coloque la fibra en la empalmadora  $(1.8)$ , como se le indica los pasos 7 y 8 en la sección **Empalme de fibra con núcleos iguales** del capítulo 1.
- 4. Cambie la empalmadora a modo manual, para ello revise los pasos 2 y 3 de la sección Empalme de fibra con núcleos diferentes del capítulo 1.
- 5. Para moldear la esfera, se le deberán dar varios arcos a la punta de la fibra, empiece por dar un arco en el inicio de la punta con +, con la función "*Move*" recorra la fibra mientras continúa dando arcos para seguir moldeando la esfera; para cerrarla, dé varios arcos hasta separar una porción del núcleo del resto de la fibra (véase 3.2).

#### Microesferas con la empalmadora ARCMaster FSM-100M

- 1. Encienda la laptop.
- 2. Repita los pasos 1 a 3 de la sección Esferas de manera manual.
- 3. Coloque la fibra en la empalmadora; a diferencia de la otra, este modelo no necesita de un gran cuidado en la posicion ni el corte de ´ la fibra, ya que, si está mal colocada o cortada, la empalmadora la arreglara de manera automática.
- 4. Abra el programa de la empalmadora ARCMaster FSM-100M y seleccione la opción de esfera; esta abrirá una ventana donde podrá manipular los parámetros de la microesfera de acuerdo a lo que necesite, o puede utilizar los parámetros por defecto.
- 5. Dé click en Start.

#### Empalme de la rejilla de Bragg

- 1. Con ayuda de las pinzas, retire 3 cm de recubrimiento de un extremo de la rejilla, con extremo cuidado de no romperla; limpie los residuos con una toalla empapada de alcohol etílico y páselo por la cortadora como se muestra en la sección Preparación de la fibra del capítulo 1.
- 2. Para la fibra repita el proceso de la sección Preparación de fibra del capítulo 1.
- 3. Lo que seguiría es hacer con ambas un empalme de núcleos diferentes, por lo que deberá seguir los pasos marcados en la sección Empalme de fibra con núcleos iguales del capítulo 1.

Otra alternativa a la rejilla, y que tiene el mismo proceso de empalme, es el espejo de Faraday, pero su uso no esta contemplado en el ´ presente texto.

### 3.4. Resultados

- 1. Calcule la periodicidad de la rejilla de Bragg empleada y reportar el bajon en la intensidad de la longitud de onda filtrada. ´
- 2. Calcule la periodicidad necesaria para filtrar el pico de intensidad del láser empleado.
- 3. Sugiera un arreglo experimental que permita la filtración de múltiples longitudes de onda.
- 4. Anexar una fotografía de las microesferas fabricadas.

## Capítulo 4

## Láser de fibra óptica

### 4.1. Objetivos

- Comprender el funcionamiento del láser de fibra óptica.
- Comprender el papel de cada uno de lo componentes que integran al láser.

### 4.2. Introducción

En 1960, en un laboratorio industrial de Malibú, California, Theodore H. Maiman construye el primer láser de la historia, culminando los esfuerzos teóricos basados en el funcionamiento del máser. En los años siguientes, continuaron surgiendo más y más variados modelos y, si bien comenzaron su vida como curiosidades de laboratorio, su desarrollo continuo al punto de volverse herramientas cotidianas del ´ mundo actual. [11]

Un láser (originalmente el acrónimo en inglés para «Amplificación de Luz por Emisión Estimulada de Radiación») es, en esencia, una fuente de luz con una serie de características bien diferenciadas de las de, por ejemplo, una bombilla de luz; estas incluyen:

- **Alta direccionalidad (coherencia espacial)**. Las ondas de luz del láser se propagan en una dirección en particular, dándole forma al haz. Mientras que una bombilla puede iluminar una habitación entera, la luz emitida por el láser se limita a una mancha ahí donde intercepta con un objeto opaco.
- **Alta intensidad**. La intensidad de la luz de las bombillas se distribuye en todas las direcciones, mientras que la del láser, debido a su alta direccionalidad, se concentra en zonas muy pequeñas del espacio, haciéndolo parecer mucho más intenso que una fuente de luz de la misma potencia; por ejemplo, un láser de 1*mW* de potencia aparenta ser más brillante que la luz del Sol.
- **Monocromaticidad (coherencia temporal)**. Mientras que una bombilla emite radiación a lo largo de un amplio espectro, un láser se limita a un rango mucho más pequeño, tendiendo a ser casi monocromático.

Todas estas características definen los *modos del campo electromagnético* de la radiación emitida, o sea, lo que ya en el primer capítulo del presente manual se definió como un *modo* de la fibra óptica.

Para explicar cómo se construye una fuente luminosa con estas propiedades, hace falta primero entender la forma en la que la luz interactúa con los átomos y, en particular, con sus electrones; estas interacciones se dividen en tres tipos: *absorción*, *emisión espontánea*, y *emisión estimulada*. Las primeras dos son ampliamente conocidas y se han tratado ya en el segundo capítulo de este manual: los electrones de algunos orbitales del átomo, al recibir una señal formada por fotones con la energía adecuada (aquella equivalente a la de transición entre el estado base del electrón y otro de mayor excitación) toman la energía de estos y suben al estado excitado correspondiente (absorción); pasado un tiempo aleatorio, liberan esta energía, de nuevo en la forma de un fotón, emitido en una dirección también aleatoria (emisión espontánea). El tercero, algo menos popular, e introducido por Einstein ya en 1917, toma un átomo con un electrón en cierto estado excitado al que, si se le hace incidir un fotón con la energía correcta (aquella correspondiente a la transición entre dicho estado excitado y otro de menor energía) emite dos fotones con la misma energía, con la misma dirección, y en fase entre sí (*fig. 4.1*): a esto se le denomina «*emisión* estimulada», y puede vérsele como una especie de proceso opuesto a la absorción, de modo que si esta tiende a atenuar las señales enviadas, la emisión estimulada tiende a amplificarla.

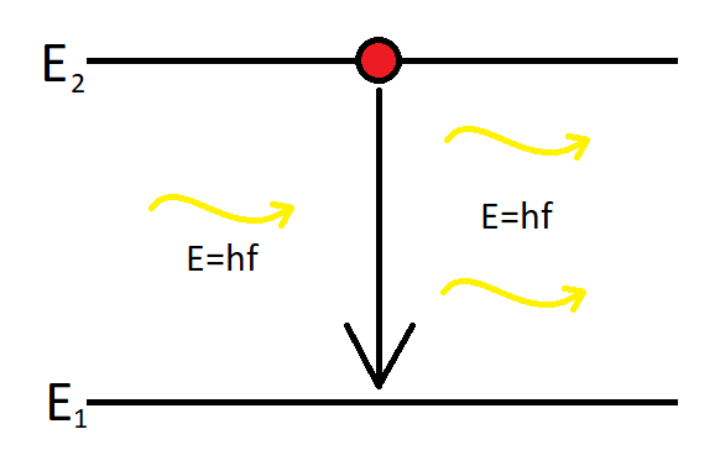

Figura 4.1: Emisión estimulada. Un fotón con energía E correspondiente a la transición entre los estados  $E_1 \, y \, E_2 \, (E_2 > E_1)$  incide sobre un electrón del átomo en el nivel excitado  $E_2$ , desencadenando en una emisión de dos fotones en fase entre sí y disparados en la misma dirección. Accedió el día 23/07/2022

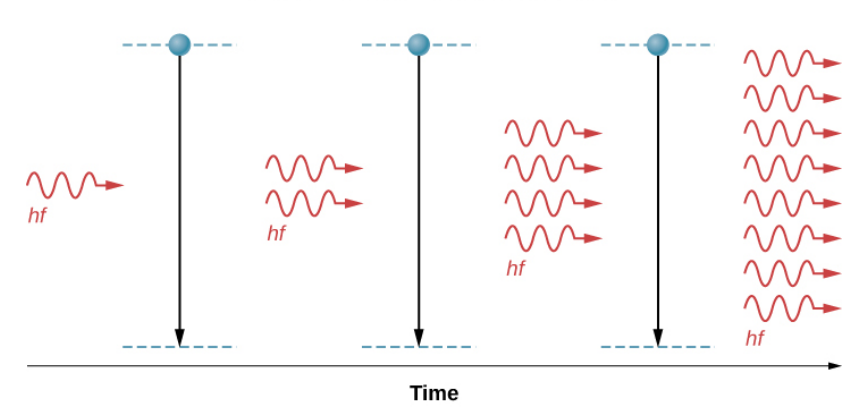

#### Electrons in a metastable state

Figura 4.2: Proceso de amplificación de una señal óptica. Cada fotón lleva a la emisión de dos fotones iguales por parte del átomo excitado. Recuperado de https://phys.libretexts.org/Bookshelves/University Physics/Book% 3A University Physics (OpenStax)/University Physics III - Optics and Modern Physics (OpenStax)/08%3A Atomic Structure/8.07%3A Lasers.Accedió el día 23/07/2022

Estas características de los fotones emitidos de forma estimulada recuerdan a dos de las propiedades mencionadas (las coherencias espacial y temporal), que sumadas a su tendencia a amplificar las señales recibidas (*fig. 4.2*), convierten a la emisión estimulada en la fuente del láser.

Sin embargo, la aplicación de este principio implica tener, a priori, un conjunto de átomos en un estado excitado, siendo que estos tienden siempre a su estado base si se dejan solos. Para evitar esto y mantenerlos en ese estado de mayor energía, entra en juego el proceso de *bombeo*, por el cual se les insufla la energía necesaria para llegar a él, logrando mantener a la muestra empleada, el *medio activo*, en el estado denominado «*inversión de población*», en el que se tiene un mayor número de átomos excitados que en el estado base.

Para complicar más las cosas, resulta que no cualquier estado excitado es apto para lograr tal condición: muchos de ellos se mantienen por tan solo una ínfima fracción de segundo, volviendo muy difícil excitar a la mayoría de la muestra al mismo tiempo y de forma consistente; no obstante, existen estados que facilitan la tarea, los llamados «*estados metaestables*», que poseen un tiempo de vida considerablemente mayor y vuelven posible la inversión de población y, en consecuencia, la creación del láser.

Si bien existen varios métodos para llevar a cabo el bombeo, uno de los más sencillos se realiza por medios ópticos, colocando al medio activo dentro de una «*cavidad de Fabry-Perot*»: se trata de una región delimitada por dos espejos, uno con una reflectividad del 100% y otro con una menor, como en *fig. 4.3*. Parte de la luz oscila entre ambos, excitando al medio activo para mantener la inversión de población, mientras que la otra parte sale por el espejo semirreflectante, siendo esta la señal amplificada: la emisión láser.

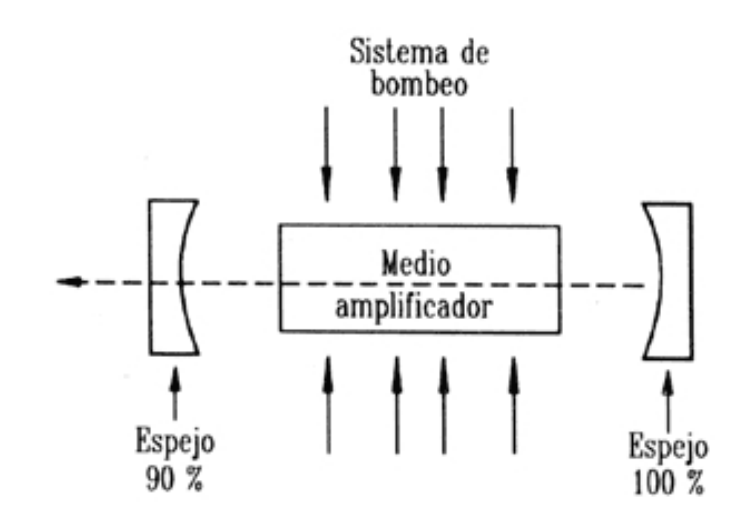

Figura 4.3: Cavidad de Fabry-Perot. Uno de los espejos refleja totalmente la luz, mientras que el otro lo hace parcialmente; con el medio activo entre ambos, se produce un amplificador óptico con su salida en este segundo espejo. Recuperado de http://conocimientosphotonics.blogspot.com/2010/06/oscilador-optico-despues-de-exponer-el.html.Accedió el día 22/07/2022

Como se dijo al inicio, el desarrollo del láser continuó mucho más allá de la creación original de Theodore Maiman: en 1963 se mostró el funcionamiento del primer *laser de fibra ´ optica ´* , creado por Elias Snitzer. Su funcionamiento es muy similar al descrito hasta este punto: un medio activo (constituido por una fibra dopada con algún elemento) se sitúa dentro de una cavidad de Fabry-Perot (siendo un par de rejillas de Bragg, o una rejilla y una microesfera, u otro par de herramientas similares las que hacen las veces de espejos); se le insufla energía por medio de otro láser de menor calidad, de modo que la cavidad amplifica y refina la señal, emitiendo un haz láser de mayor coherencia por su salida; puede observarse su estructura en *fig. 4.4*. Es justo este modelo el que sera construido en las secciones siguientes. ´

### 4.3. Montaje experimental

- Fibra Dopada  $Er^{+3} Yb^{+3}$
- Pigtail de fibra optica ´
- Pinza peladora
- Alcohol etílico  $\blacksquare$
- Toallitas KIMTECH  $\blacksquare$
- Cortadora FITEL S325
- Lapiz trazador de doble extremo diamante IDEAL DualScribe ´  $\blacksquare$
- Cinta adhesiva  $\blacksquare$
- Medidor de potencia Thorlabs PM100D  $\blacksquare$
- Sensor fotodioide Thorlabs S1446  $\blacksquare$
- Conectores ópticos FC  $\blacksquare$
- Adaptadores de conectores ópticos  $\blacksquare$
- Limpiador de conectores de fibra NEONCLEAN-R2  $\blacksquare$
- Analizador de espectro óptico ANDO AQ-6315A  $\blacksquare$
- Empalmadora FITEL S175 o Empalmadora ARCMaster FSM-100M
- Fibra multiplexor
- Espejo de Faraday
- Láser de bombeo  $\lambda = 967$
- Visor de infrarojos FIND-R-SCOPE 84499C

#### 4.3.1. Desarrollo experimental

- 1. Con ayuda de las pinzas, retire 5 cm de las cubiertas de color rojo y azul de los tres extremos del multiplexor, posteriormente retire 3 cm del recubrimiento de la fibra que se encuentra debajo de la cubierta, limpie los residuos con una toalla empapada de alcohol etílico y páselo por la cortadora (véase la sección Preparación de la fibra del capítulo 1).
- 2. Duplique el paso anterior para la punta del pigtail.
- 3. Repita el mismo proceso de la sección Preparación de la fibra del capítulo 1, para la fibra dopada.
- 4. Prepare la empalmadora FITEL S175 para su uso como lo muestran los pasos 1 a 6 de la sección Empalme de fibra con núcleos iguales del capítulo 1.
- 5. Coloque la punta de pigatil junto a la punta del extremo rojo del multiplexor (vease 4.4) en la empalmadora y duplique los pasos que ´ se muestran en la sección Empalme de fibra con núcleos diferentes del capítulo 1.
- 6. Repita el paso anterior con el extremo azul del multiplexor que va después de la rejilla y la fibra dopada (véase 4.4).
- 7. En el extremo restante de la fibra dopada realice una microesfera (véase 4.4),para ello revise los apartados Microesfera de manera manual o Microesfera con la empalmadora referentes al capítulo 3. Otra opción a la esfera es hacer un empalme a un espejo de Faraday.
- 8. Al extremo azul restante del multiplexor, añádale un conector (véase 4.4), siga las especificaciones que se indican en los pasos 2 a 4 del capítulo 2.
- 9. Conecte el láser.
- 10. Conecte, mediante un adaptador, el conector del pigtail con el del láser (véase 4.4), asegúrese de que este apagado.
- 11. Conecte el extremo del multiplexor (azul) al sensor del medidor de potencia para cerciorarse de que es seguro conectarlo al espectrómetro.
- 12. Encienda el láser.
- 13. Mida la potencia, recuerde que las potencias aceptadas por el espectrómetro se encuentran en el rango de 1 $pW$  a 100 $mW$  (véase el paso 9 y 11 del capítulo 2).
- 14. Apague el láser.
- 15. Si la potencia es adecuada, desconecte el extremo del multiplexor (azul) del medidor y conéctelo al espectrómetro ANDO AQ-6315A (véase 4.4).
- 16. Conecte el espectrómetro, y desarrolle los pasos 14 a 23 del capítulo 2.
- 17. Si en la gráfica generada no se observan el espectro de fluorescencia del  $Er^{+3}$ , la rejilla o por el otro lado se observa demasiado ruido; revise el paso de luz en el láser con el visor de infrarrojos.
- 18. Si no se observa el paso de luz en alguna conexión o elemento, realice nuevamente la conexión o remplace el elemento.

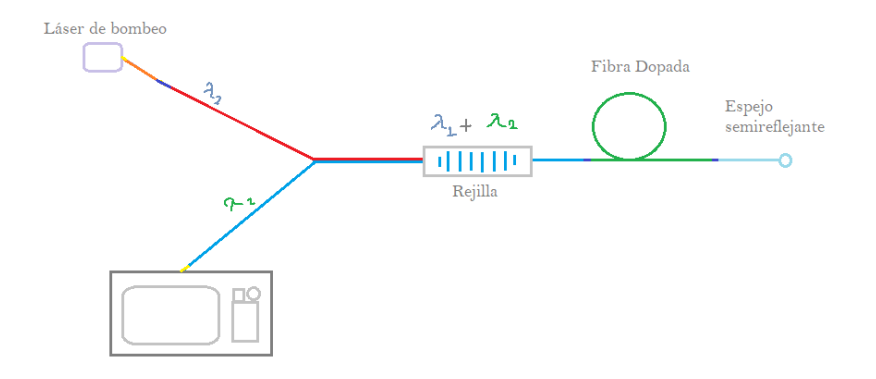

Figura 4.4: Diagrama de construcción del láser, donde  $\lambda_1$  es la longitud de onda que sale del láser de bombeo, en este caso es igual a 967, y  $\lambda_2$  es la longitud de onda que se desprende de la fibra dopada al recibir la onda de bombeo.

### 4.4. Resultados

- 1. Identifique el espectro del láser empleado para el bombeo de la muestra activa.
- 2. Identifique la longitud de onda filtrada por la rejilla de Bragg.
- 3. A partir del espectro de bombeo, diga cuál es la longitud de onda que será reforzada dentro de la cavidad resonante.
- 4. Mida el espectro del láser producido y diga de dónde proviene el pico de potencia obtenido.
- 5. Explique el papel de cada uno de los componentes del láser de fibra óptica y diga cómo contribuyen a la creación del espectro del láser producido.
- 6. Sugiera los cambios que deben hacerse al arreglo construido para producir un laser de coherencia diferente. ´

## **Bibliografía**

- [1] J. Hecht. Understanding Fiber Optics. SPIE Digital Library. Laser Light Press, 2015.
- [2] Resnick R. Walker J., Halliday D. Fundamentals of physics. John Wiley Sons, 2014.
- Madrid. Fibra óptica [3] Telpro monomodo y multimodo  $\sim$ **Oue**  $\mathfrak{e}s$  y en que se diferencian. https://telpromadrid.eu/que-es-la-fibra-optica-monomodo-y-multimodo/, Abril 2019.
- [4] Enrique José Baran. La fascinante historia del descubrimiento de las tierras raras. Anales de la Academia Nacional de Ciencias Exactas, Físicas y Naturales, 68:85-105, 2016.
- [5] Brenda Avendaño López. Obtención del Espectro del Estado Excitado en la Banda 1G4-3P0-2-116 del Tulio en Fibra Óptica de Vidrio Suave. PhD thesis, 2014.
- [6] Jesus Castrellon-Uribe. Aplicación de fibras ópticas dopadas con er3+ para medición de temperatura. 2002.
- [7] Josué del Valle Hernández. MODELO DE UN LÁSER DE FIBRA ÓPTICA DOPADA CON ERBIO CONSIDERANDO LA ABSORCIÓN DE ESTADO EXCITADO PARA LONGITUDES DE ONDA DE BOMBEO Y DE LASEO. PhD thesis, 2011.
- [8] Photonics. Fiber Optics: Understanding the Basics. https://www.photonics.com/Articles/Fiber $_0$ ptics<sub>U</sub>nderstanding<sub>t</sub>he<sub>R</sub>asics/a251 text = There %20are %20basically %20three %20types %20of %20optical %20fiber %3A, light %20and %20the %20mechanical %20geomet
- [9] Andreas Othonos, Kyriacos Kalli, David Pureur, and Alain Mugnier. Fibre Bragg Gratings, pages 189–269. Springer Berlin Heidelberg, Berlin, Heidelberg, 2006.
- [10] André Delgado Gomes, Catarina Silva Monteiro, Beatriz Silveira, and Orlando Frazão. A brief review of new fiber microsphere geometries. Fibers,  $6(3)$ , 2018.
- [11] Catherine Schwob and Lucile Julien. Le laser: principe de fonctionnement. Reflets de la physique, (21):12-16, 2010.